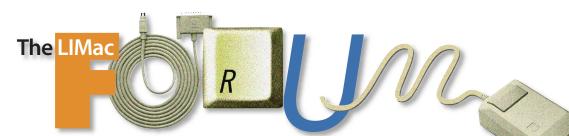

### NEWSLETTER OF THE LONG ISLAND MACINTOSH USERS GROUP

LIMac has been serving Macintosh users on Long Island since 1984, when the Mac was introduced. Annual dues for membership is \$24. First meeting is free. For information, you can contact any of the following:

#### Membership

**Donald Hennessy** (516) 541-3186 AboutLIMac@aol.com

#### **Public Domain** Software

Helen and Sheldon Gross (212) 799-5655 shel9@earthlink.net

#### **Technical Advice**

**Bradley Dichter** (516) 348-4772 bdichter@cdr.net

#### **Program**

Coordinator Kirk Cronk Cronk@etany.com

#### DTP SIG

Balan Nagraj (516) 427-0952 Balan448@aol.com

#### **ED SIG**

Rick Matteson RickGM@earthlink.net

#### Internet SIG

Al Choy achoy@villagenet.com

**Internet Address** http://www.limac.org

### **June's Meeting**

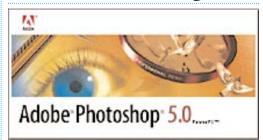

Adobe was kind enough to journey to Long Island once again, this time to show us their new 5.0 version of Photoshop.

It's hard to tell all that's new about this powerful program in this small space, but suffice to say, it's a biggie! The significant technical strides in Photoshop 5 include support for spot colors, a "magnetic" lasso tool and pen, a 3D plug-in, PDF file opening, file saving in DCS 2.0 format, support for ColorSync, and ICC color profiles, and probably the most awaited, a History palette to support multiple undos. And along with all this comes a general improvement in indexed-color conversion, the Actions palette, layer functions and in overall performance. Thanks, Adobe.

### July's Meeting

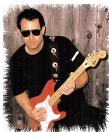

Our guest speaker for the July Meeting on Friday July 10th at 7P.M. will be Bob LeVitus.

Bob has written 26 popular computer books, including "Mac OS8 for Dummies." His books have sold over a million

copies worldwide. He is a columnist for the HOUSTON CHRONICLE, CURRENT TECH-NOLOGY, and MACHOME JOURNAL, and has been published in many computer magazines.

He's known for his expertise, trademark humorous style, and ability to translate "techie" jargon into usable and fun advice.

LeVitus is one of the world's leading authorities on the Mac OS. From 1989 to 1997 he was a contributing editor/columnist for MACUSER magazine, writing the Help Folder, Beating the System, Personal Best, and Game Room columns at various times in his career.

So he knows his stuff and promises to be very entertaining. (We all need a good laugh every so often). Don't miss him!

### LIMac Inc.

PO Box 518 Seaford, NY 11783

#### **President**

Bill Medlow ArchBill@aol.com

#### Vice President

Bob McAtee BobLIMac@aol.com

#### Treasurer

Max Rechtman MaxLIMac@aol.com

#### Secretary

Al Choy achoy@villagenet.com

#### The LIMac FORUM

#### Editors/Graphics

Mo Lebowitz Loretta Lebowitz MoLeb@aol.com

#### Distribution

Wallace Lepkin **Donald Hennessy** 

#### Printing

Willow Graphics (516) 785-5360

### Imagesetting

A&B Graphics (516) 433-8228

The Forum is published monthly by LIMac. All contents, except where noted are copyright @1998 by LIMac. Opinions expressed are the views of the authors and do not necessarily reflect those of LIMac. Contents may be reprinted for noncommercial use, with due acknowledgment to LIMac.

### **E-mail Contest:**

We need your e-mail address. There are occasions when LIMac must quickly correspond with our membership. There may be special offers, program changes or meeting cancellations that you should know about, and the most error-free method of gathering addresses is for you to send an e-mail message to our Secretary, Donald Hennessy (AboutLIMac@

aol.com). Don will then Cut & Paste; thereby avoiding conversion errors. All those who send Donald a message will be eligible to win a software program in a special September raffle.

As always, it is a LIMac policy never to release any personal information (names, addresses, phone numbers or e-mail addresses) to any third party.

## Also Happening in Jolly Month of July:

Beginners SIG: There will be no meetings in July and August. Have a nice summer!

DTP SIG: Friday, July 10, at 9:00 P.M. Scanning fundamentals and discussion about future meeting subjects.

Ed-SIG: School's out!

We are still collecting the annual dues (\$24) for 1998. Please pay at the door or send checks to: Donald Hennessy, LIMac Inc., P.O. Box 518, Seaford, New York 11783

Internet SIG: Monday, July 20, 7:30 P.M. Further exploration of the Internet. The Internet SIG will meet in the auditorium of the Bethpage Public Library.

LIMac Meetings, unless otherwise noted, are held at the New York Institute of Technology (Building. 500), at Northern Boulevard, Old Westbury. To see if school is open in bad weather, call (516) 686-7789.

The next LIMac board meeting will be held at the Plainedge Library on Tues., July 14, 1998.

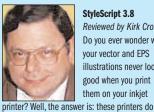

StyleScript 3.8 Reviewed by Kirk Cronk Do you ever wonder why vour vector and EPS illustrations never look good when you print them on your inkjet

not have PostScript.

PostScript smoothes out text and graphics, and

that is why laser printers produce such great looking printed pages. They can take advantage of the sophistication that the Postscript language provides.

What! You don't have \$5,000 for a color laser printer? Well then try StyleScript - a software PostScript emulator.

As a test, I printed a picture of a Tyrannosaurus Rex from an electronic book on a color StyleWriter and it came out just okay.

Then, using the same printer with StyleScript installed, I printed it again. What a difference! StyleScript dramatically smoothed out the previously chunky step-down graphics, and improved the color blending. The text, in the document showed equal improvement (since type is drawn as vector images).

The original versions of StyleScript worked only on a few Apple brand printers, but the new 3.8 version works on all the following:

StyleWriter II, 1200, Color StyleWriter Pro, 1500, 2200, 2400, 2500, 4100, 4500, 6500 as well as HP DeskWriter 550C, 600C, 660C, 680C, DeskJet 850C, 855C, 870C and the Epson Stylus Color 500 and Canon BJC4550.

Infowave, which produces StyleScript, also makes PowerPrint, which is a combination of software, and a PC-compatible cable that allows your Mac to hook up to and use PC printers.

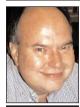

Rill Medlov President ArchBill@aol.com

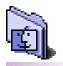

#### Unactivated Window Drag:

To drag an unactivated window without the active window moving or becoming inactive, hold down the Command key while dragging the unactivated window.

#### **Apple Boot Key** Combos.

Bypass Startup Drive and boot from External (or CD): Com-Opt-Shift-Delete Boot from CD: C Boot from a specific SCSI ID number. Com-Opt-Shift-D-Num Zap PRAM: Com-Opt-P-R Disable Extensions: Shift Rebuild Desktop: Com-Opt Start without Finder windows open: Opt **Boot with Virtual** Memory off: Com Trigger Extension Manager at boot-up: Space Eiect Boot Floppy: Hold down Mouse Button

After startup:

Bring up dialogue for shutdown/sleep/rest ore restart: Power

### President's Message

When we talk about the future we are talking about change. Sometimes it is seamless and sometimes it is not. When we heard about the iMac we thought it was pretty different and

When you consider the USB (Universal Serial Bus), you have a round, 4-wire cable of any reasonable length, connecting up to 127 different peripherals such as the keyboard, monitors, PCI cards, cameras, speakers, hubs and removable storage devices (shareable by both Mac's & PC's with the correct driver). The USB is marvelous, very simple and faster (12 MB) than the external SCSI or ethernet, where it will replace the serial port, the ADB port and the SCSI port, without addresses or termination.

The PC peripherals have had this for a while but they have been waiting for support from Windows '98.

On the Mac side, all we need is the right driver and for those of us with pre-SUB Miscue will be able to acquire a card that would give us a SUB connection.

In a few years, we'll laugh at the addresses, the termination and turning off your computer before connecting or disconnecting.

From Matt's Mac by Matt Bodkin

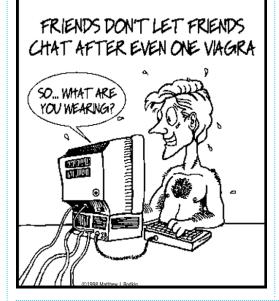

### Technical Corner

### ▶ I just installed Norton Utilities and now I have a little icon to the left of the Apple

You did an easy install and it installed DiskLight, which slows your machine down just to have a drive access light. You also got Norton CrashGuard which actually causes more problems than it solves and Fast Find in your Apple Menu, which is not as useful as the usual Find File that comes with modern versions of the Mac OS. Use your Extensions Manager to turn DiskLight and Norton CrashGuard off.

▶ A friend just got a Performa 640, updated it with System 7.5.1 and the machine locks up or crashes when they print from Netscape Navigator to their Image Writer. Mostly using the Mac for e-mail. Also can this Mac be upgraded to OS 8?

Just got it?! That 1995 model was discontinued a long time ago. That was the DOS compatible one. It also came with a joke of only 8MB of RAM. It could be upgraded to 52MB with a set of a 32 and a 16MB 72 pin SIMMS. OS 8 would just make the memory problems worse. Have your friend buy at least the 32MB SIMM, move the 4MB SIMM installed in slot 1 to 2 and put the 32MB SIMM in slot 1. Then you might have enough RAM to print. Make sure Navigator has enough RAM. Version 3.0.4 needs about 17MB allocated to it with the usual plug-ins. You could download the version 2.0.2 version of *Netscape Navigator* which has more modest RAM requirements and leave off any plug-ins. You could try just Eudora Light for e-mail. The DOS card could use a RAM upgrade too. It came with a 4MB SIMM in its one socket. I hope the 500MB hard drive is holding out too. Maybe the 640 needs a bigger IDE drive, too.

#### I just got a Power Mac 6500 and I can't seem to get rid of the "Invalid Sync" warning at shutdown.

That's your monitor's on-screen display indicating it is not receiving a signal from the Macintosh when it's off and the monitor is still on. Get an extension power cord from Radio Shack to use instead of the regular monitor power cord so the monitor can be shut on and off with the Mac. The Monitor will get it's power from the accessory power outlet on the Mac.

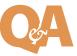

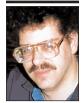

bdichter@cdr.net

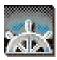

Forcing Netscape to do a "Super Reload:" If you want to refresh a page in Netscape, all you should have to do is click your Reload button. But this does not guarantee a fresh image if Netscape determines that the page to be refreshed has not changed from the one being stored in cache. To guarantee a fresh download of a new page, hold down the Option key and click Reload. This will force a "Super Reload". Not exactly a new item, but the kind of information that is often lost in antiquity. -Paul Fuller

Then, go into your *System Folder*, then into *Extensions* folder (or any other folder you care to keep track of). Select all of the files in the

folder and assign them the *Finder Label* you just configured.

#### How it works:

The next time something is added to (or changed in) that folder, you will now be able to quickly and easily determine which file(s) were added because they won't have the special Label. The new additions will have no Label assigned by default.

So, regardless of whether they are viewed by icon or in a list, you can see this by either

checking the color of the icon or the Label column in the file listing.

#### Taking it to the next step:

You can use the different Finder Views (ie: small icons) to group files together. This way, changes that affect any one of the files will most likely also affect their physical placement as well, making it easy to spot.

Finally, you can use the *Get Info* box to help keep track of files as well. For example, you can add a comment that includes the release

version, date you installed the files and any other pertinent comment. Copy this same comment to all of the related files.

You might want to make it a point to regularly visit your System Folder and the folders inside (Control Panels, Extensions, Preferences, etc.), particularly before and after you have installed a new piece of software. Installers will sometimes add new system extensions or replace existing ones...ones you may not need or want to have. – Taylor Leaming

### **More Technical Corner**

# ▶ Is there a central web site where you can get all the Mac updates?

Not all but most; http://www.versiontracker.com updates hourly with links to download whatever is free, and links any commercial upgrades to press releases. You can also try the commercial service *Insider Updates*, which downloads for you all the updates you need. You have to install them yourself. There is a link to Version Tracker on our Web Sites of Interest page on the LIMac web site. As far as the other updates, I put in many links to hardware and software vendor's web and FTP sites where you can get the free updates as they come out. Sorry if some of the links don't work. The vendors update their sites often and they just don't let me know, so why don't you send me an e-mail when a link goes bad and needs updating.

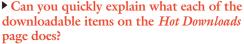

If it's not clear from the text on the page, most of the links are for items on Apple's Software Updates web and/or FTP sites. If you go there, associated with each file will be a file with almost the same name, but instead of .bin for the binary file to download, there is also a .txt file, which is the read me that explains what the update is, which operating system and hardware it applies to and what it does or fixes.

▶ I'm using *MacOS 8.1* and *RAM Doubler* 2.0.2 and I get constant freezes when I enable *RAM Doubler*. Is there an update or when will there be an update?

Connectix is aware that some people have a problem with RAM Doubler and OS8.1. Not everybody does and similar systems have no problems, so they can't track down the real problem. It's probably a three way problem, where with OS8.1 and RAM Doubler, something else causes the problem that does not exist with the third unknown thing without RAM *Doubler*. The first test would be to try the situation with Apple's Virtual Memory turned on in the Memory Control Panel instead of RAM Doubler and see what happens. If your Mac still freezes, then it's not really *RAM* Doubler, but a Virtual Memory-related problem. The second test would be to run nothing but Apple Extensions and Control

Panels plus *RAM Doubler* and see what happens. Did you try a *Conflict Catcher 4.1.1* isolation test? *RAM Doubler* can be the cause of problems in older versions of the *MacOS* and can affect just one program. Try un-installing *RAM Doubler*, restarting with Extensions off and reinstalling.

▶ I've got a refurbished Performa 6115 with 16MB of RAM and *System 7.5.* I can't install *Word 5.1a* from disks, I can't run *Word 6.0* it came with and I can't run *Eudora Pro 4.0.* 

Do a custom install of *Word 5.1a* without system resources. I'd say toss the Word 6 since you don't have the installation CD-ROM to reinstall. *Word 6* and *Excel* would not work if the program is moved or if the hard drive is backed up and restored because Microsoft used Directory ID numbers instead of full or partial path names. I think you need to upgrade your System software to run *Eudora Pro 4*. Try Eudora lite as a test. It's requirements are lower.

# ► What's the difference between the Academic *Photoshop* and the regular *Photoshop*?

None, except you have to be a student or a teacher to buy the discounted package. You need to fill out a form and supply proof.

▶ I hear that the *Autostart Worm* is spreading fast. What can I do about it? First give up on *Disinfectant*. Then turn off the CD AutoPlay function in the *Quicktime* settings control panel to prevent infection. Then get *SAM 4.5.3* or *NAV 5.0* or *Virex 5.8.1* with the June virus definitions to detect and remove all known virii. If you don't have these, download one of the shareware utilities now available. You can check if you have the problem my doing a *Find File*. [See Tip at right.]

▶ I have a Performa 63xx series with a 1.2G IDE drive. It's too small. Can I use any IDE hard drive? Is an external SCSI drive better? Yes as long as it's 3.5 inch form factor and 1" high and not Ultra ATA interface. Most newer IDE drives draw about as much current as the original mechanism. Apple's *Drive Setup 1.5* can use any IDE drive. I doubt they will back up the drive, replace the drive and restore the data to the new bigger drive for just \$80. ■

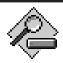

# TIP!

#### AutoStart Worm tip:

If you don't have a utility that can check for the new AutoStart Virus/Worm, you can still use Find File to check for it. Simply select to check for invisible files (hold down the Option key when you select the search criteria in the first pop-up menu to get this choice). If you have invisible files called DB and Desktop Print Spooler, delete them. They are the culprits. And do not confuse them with Desktop DB and Desktop Printer Spooler, which are legitimate files and should not be deleted

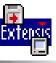

### TIP!

#### Extensis is offering a free download of QX-Shadow:

For a limited time only, Extensis QX-Shadow is available free to QuarkXPress users. (Mac OS only) This is a value of \$69.95!! (http://ads02.focalin k.com/SmartBanner/page/37.127)

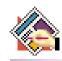

Some new

Some new
QuarkXPress 4.03
commands that save
time and trips to the
main menu har:

Shift- F4 Edit the shape of your picture or item box. Option- F4 Edit the shape of the text runaround. Command-Option-T This allows You to designate which clipping path to apply to an imported graphic. Option-Shift- F4 Edits that clipping Shift-Option-Command-S Save Page as EPS.

Long Island Macintosh Users Group

Post Office Box 518 Seaford, New York 11783 http://www.limac.org

Our guest speaker for the July Meeting on Friday, July 10th at 7P.M. will be Bob LeVitus, wordsmith, raconteur, author of 26

OS 8 For Dummies," and columnist for MAC HOME JOURNAL, CURRENT TECHNOLOGY, and the HOUSTON CHRONICLE. He knows his stuff and he's funny, too. Don't miss him!

books including "Mac

4

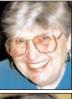

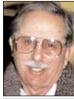

Helen and Sheldon Gross SHEL1@cybernex.net Note: These sites are referred to by us for your information only and neither we nor LIMac endorse any of

the products or sites.

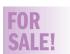

Freehand 8.0 CD with manual. \$100.00 Harold at (212) 274-2179 Mon.-Fri. 10A.M.-5P.M. or hjs@abt.net

### **Sore Eyes**

For those of us who are annoyed by exaggerated Hollywood hype of so called blockbuster movies, there are many well-known newsgroups on Usenet where one can vent heartfelt displeasure and read similar complaints from others. The program which I use for this purpose is *MT-NewsWatcher 2.2.2* It is free and readily downloadable from links out of our LIMac website. In addition, there are specific websites dedicated to a particular movie. "Titanic," while no longer number one on the charts, is soon to be released on video and/or PPV (pay per view) and the hype will be rehashed.

At http://members.tripod.com/~anti\_titanic/ you will learn that trash and mediocre acting, given virtually an unlimited budget and expert hype, can gather eleven Academy Awards. The problem with the site is that the text is red on a black background and therefore difficult to read on my G3 with a 17" ViewSonic GS771 color monitor. Historical inaccuracies in the film are exposed in Clio's Cave of Proper History at www.geocities.com/Athens/Academy/8311/clio.html (case sensitive).

Perhaps the most amusing site is <a href="http://us.imdb.com/More?goofs+Titanic+">http://us.imdb.com/More?goofs+Titanic+</a> (1997 where technical gaffes are exposed while DiCaprio and Winslet are trying to escape the sinking ship. If you are truly obsessed with this sort of thing, this site is for you. It has links to encyclopedia and newspaper articles, books and more factual material.

www.eonline.com/Hot/Awards/Oscars98/ Titanic/index.html?fd.right.bl. This is a simple keyboard game. The story line is a little juvenile but its definitely worth a look.

These sites were reported in the July 1998 issue of INTERNET COMPUTING, a Ziff-Davis magazine.

### **User Group News**

This year MACWORLD EXPO will be smaller, with fewer vendors exhibiting. Several factors will play a key role in order for this show to be considered a success. Attendance must be good so as to encourage vendors to support the Mac platform and exhibit at future Expos. The quality of this year's Expo must be high in order to encourage consumers to attend future Expos. Excitement needs to be generated to attract consumers to Apple products. Will the iMac, OS 8.5, the new PowerbBooks or some other surprise(s) generate the necessary excitement?

Preview Macworld Attractions, conferences, workshops and participating exhibitors by going to the MACWORLD Expo home page at <a href="http://www.macworldexpo.com/mwny98/index.html">http://www.macworldexpo.com/mwny98/index.html</a>.

#### The Education Track at Macworld

Find out about special sessions, the Apple Education booth, the hands-on learning center, and savings for educators at MACWORLD 98 in New York at http://galileo.apple.com/mwny 98ed/.

## Special User Group Offer on Proteron's GoMac

In conjunction with Apple's renewed commitment to grass roots Macintosh efforts, Proteron is pleased to announce a special discount on *GoMac* for all members of local and national Macintosh User Groups. *GoMac* is a widows-like task bar for the Mac Operating System. *GoMac* is free to download, try out and distribute. However it will cost you a \$15.00 to registration fee to get a serial number. *GoMac* can be obtained at <a href="http://www.proteron.com/usergroup.">http://www.proteron.com/usergroup.</a>

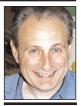

Max Rechtman
MaxLIMac@aol.com

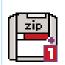

### TIP!

# Resetting your Zip drive: If your Zip drive

If your Zip drive appears to be trashed, lomega suggests resetting the drive.

To reset the drive, you must first Shut Down your Mac. Then right after you press the Power-On key, press and hold in the Eject button on the Zip drive while the Mac boots up. If your drive is not defective, you should now have use of your Zip drive again.